# 基于 Qt 的电测量仪表校验系统界面<sup>①</sup>

颜理政<sup>1</sup>, 杨 阳<sup>2</sup>, 彭 力<sup>1,3</sup>

1 (江南大学 物联网工程学院, 无锡 214122) 2 (哈尔滨理工大学 应用科学学院, 哈尔滨 150080) 3 (中国电子科技集团公司第五十八研究所, 无锡 214061)

摘 要: 提出一种基于 Qt 的便携式电测量仪表校验系统界面设计方案, 完成了对窗口控件、数据库、文件管理、 鼠标键盘响应事件等模块的设计和嵌入式 Linux 系统下的程序移植. 经验证, 系统界面具有配置灵活、人机界面 友好的特点, 用户可通过设置参数、测试方案实现仪表的自动测试、数据保存、测试报告输出等功能, 达到了预 期的设计目标.

关键词: 嵌入式 Linux; 校验; 图形界面; 数据库; Qt

# **Electrical Instrument Verification System Interface Based on Qt**

YAN Li-Zheng<sup>1</sup>, YANG Yang<sup>2</sup>, PENG Li<sup>1,3</sup>

<sup>1</sup>(School of Internet of Things Engineering, Jiangnan University, Wuxi 214122, China)<sup>2</sup>

<sup>2</sup>(Harbin University of Science and Technology, Harbin 150080, China)

 $3$ (58th Research Institute, China Electronics Technology Group Corp, Wuxi 214061, China)

**Abstract**: A design of portable electrical instrument verification system interface based on Qt was presented, the design of modules such as window widgets, database, file management and mouse and keyboard responding events were achieved. Besides, the program transplant was completed in the embedded Linux system. According to the verification, the characteristics of the system interface were configuration flexible and friendly. Users can complete the automatic test, data storage, exporting test reports by setting the parameters and testing plans. The design in this work can meet the requirements.<br> **Key words**: embedded Linux; verification; graphical interface; database; Qt requirements.

**Key words**: embedded Linux; verification; graphical interface; database; Qt

如何提高电测量仪表校验装置的实用性得到了越 来越多的关注和研究, 校验装置的检验速度和便携性 是其中的两个突出问题. 大多数传统校验装置能快速 地完成自动测试、保存数据等工序, 但在检验过程中 需要借助计算机系统的上位机软件才可以完成, 且需 要将待测仪表拆卸下送到实验室来完成校验; 而采用 独立标准源进行人工校验时, 需要设置大量的测试点 进行校验, 测试过程中难以保证测试数据的完整性且 测试效率较低.

本文在以嵌入式 Linux 的 ARM 平台上, 没有上位 机软件控制的条件下, 利用 Qt<sup>[1]</sup>设计了便携式电测量 仪表校验系统的人机交互界面, 系统界面具有运行稳

① 收稿时间:2013-09-15;收到修改稿时间:2013-10-28

定、配置灵活的特点, 系统主要包括用户主窗口界面、 数据存储、文件管理模块、中文输入法及测试报告生 成等部分, 是整个便携式校验装置的重要组成部分.

1 系统构成

便携式电测量仪表校验装置的核心控制芯片是 SAMSUNG 公司的 S3C6410X, 它能很好地支持 Qt 程 序的移植[2]. 校验装置以标准键盘、鼠标作为输入设备, 7 英寸 800\*600 分辨率的彩色 LCD 作为终端现实屏幕. 系统界面的开发工具是 Qt-4.7.3, Qt 相对于其他界面开 发工具, 具有跨平台、面向对象、丰富的 API 等优点, 界面调试可以在 PC 机上完成, 大大提高了开发效率.

在校验测试开始时, ARM 控制芯片发送测试初始 化数据(电流、电压大小, 相线, 功率因数等)到复杂可 编程逻辑器芯片(CPLD), 由 CPLD 模块驱动标准源产 生相应的信号激励. A/D 采样模块将待测仪表实时采 样到的数据送至单片机处理, 最后经过 S3C6410X 计 算校验结果并显示在 LCD 屏幕上[3]. 硬件系统结构图 如图 1 所示:

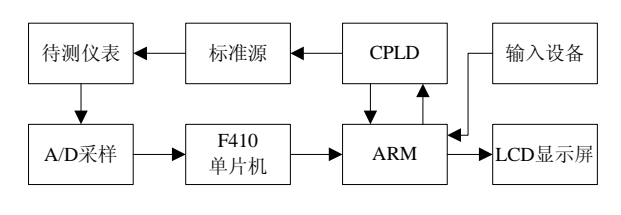

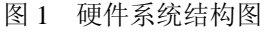

### 2 软件的实现

## 2.1 软件描述

校验装置的软件系统设计主要包括 3 个部分: 1、 数据库模块, 2、参数、测试方案选择模块, 3、文件管 理模块.

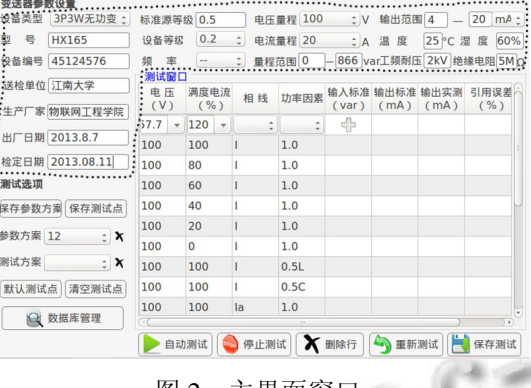

图 2 主界面窗口

图 2 为校验系统的主窗口. 图中虚线框中内容用 于设置待测仪表的相关数据, "测试窗口"下的表格 是测试点, 其中第一行为自定义测试点, 用户可以自 行插入测试点. 用户校验操作的流程图如图 3 所示.

图 2 中的"保存参数方案"、"保存测试点"按钮 分别用来保存之前的设置方案, 在第二次校验时可以 直接选取方案, 提高了校验的效率.

## 2.2 核心功能实现

在界面设计过程中, 首先采用Qt的Design设计工 具设计窗口界面的布局, 其次利用 connect()函数把控 件的触发信号与槽函数的连接起来. Qt丰富的demo控

242 研究开发 Research and Development

件为界面设计带来了很大的方便. 校验系统的核心功 能实现主要包括数据库设置、中文输入法实现、测试 报告生成、文件管理等.

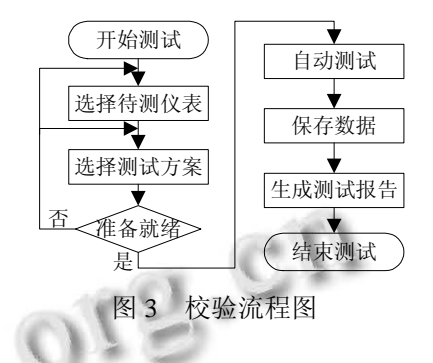

# 2.2.1 数据库设置

Qt 开发工具支持数据库有 QODBC、QPSQL、 QMYSQL、QDB2、SQLite 等. 由于本文设计校验系 统不会涉及到单次、大量数据的存储或输出, 故采用 轻型数据库 SQLite 即可, SQLite 是 Qt 的内嵌数据库并 且很好地支持 SQL 语言. 表 1 是数据库的内部表格设 定, 设置多个数据表用以不同数据类型的存储同时也 方便数据的管理.

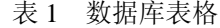

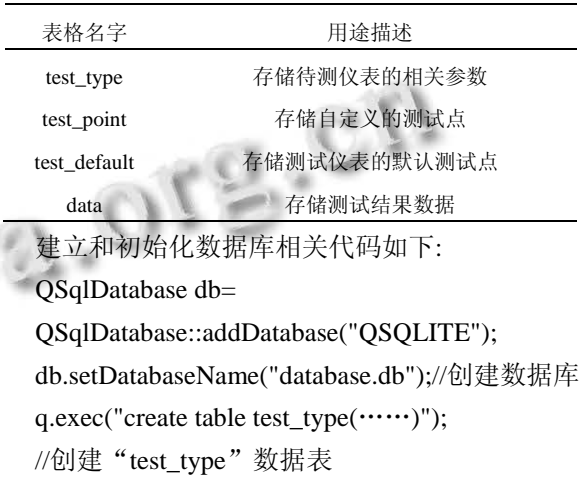

q.exec("create table test\_ default(……)");

//创建"test\_ default"数据表

q.exec("insert into test\_default(\*\*\*\*\*\*\*)");

//初始化"test\_default"数据表

在初始化后需要在"main.cpp"主函数中 create Connection()函数链接数据库, 否则主函数将无法使用 数据库.

# 2.2.2 中文输入法实现

由于便携式电测量校验装置脱离了 PC 机的上位

机软件, 为了解决绝大多数嵌入式 Linux 中没有中文 输入法的问题[4], 本文采用 Qt 软件中的 QKeyEvent 键 盘响应事件类来实现中文输入法[5].

在系统监测到外部键盘按下的字母后, 发送 input\_text\_pass(QString)信号, 同时触发与之对应的 spellFun(QString)槽函数. 函数从字库中查找匹配传递 过来的 QString 字母, 把对应的中文字符显示在 LCD 屏幕上供用户选择. 如果在没有外接硬件键盘的情况 下, 该输入法可也实现软键盘的功能. 相关代码如下:

switch(event->key())

{ case Qt:: Key\_A:

emit input\_text\_pass("a"); break;

case Qt:: Key\_B:

emit input text pass("b"); break; ……}//监控键盘键入字母

……

 $QStringList$  strlist = stringLine.split(" ");

stringLine =  $strlist[1];$ 

m\_storeHanziStr = stringLine;

m\_storeCount = stringLine.count();

m\_selectFlag = 1;

showHanzi();//查找匹配的所有中文字

唤出键盘的操作如下: 对所需要输入中文的输入 框添加监控事件 installEventFilter(this), 双击鼠标左键 即唤出输入法. 相关代码如下:

 $QW \text{idget}$  \*fWidget = this->focusWidget();

if ((e->type()==QEvent::MouseButtonDblClick) &&(o==fWidget)){//显示软键盘窗口的代码}

//响应鼠标的双击并且定位当前编辑的输入框 2.2.3 测试报告生成 AN S

本文校验装置采用"一表一报告"形式, 即每一 个被测仪表都有一份对应的测试结果报告. 报告内容 包含了设备名称、型号、设备编号、测试数据等数据, 用户可根据实际需求编辑或删除.

设计的流程如下: 1、采用 HTML 语言对输出报告 的页面进行排版(页面大小、段落分布、文字大小等), 2、 将数据库中相关仪表的参数、测试数据填写到 HTML 代码中, 使用 QFile 类生成 HTML 格式的测试报告文 件, 3、使用 QPrinter 类生成 PDF 格式报告文件. 在生 成 PDF 文件之前系统可以调用 QPrintPreviewDialog类 预览测试报告文件, 方便用户判断报告是否满足需要. 相关代码如下:

file("print\_scan.html");//创建 HTML 文件

QTextStream out(&file);

out.setCodec("System");

out<<tr("//HTML 代码")<<endl;

……file.close();

//输出 HTML 代码到文件中

p.setPageSize(QPrinter::A4);

p.setResolution(500);//1200=HighResolution

p.setOutputFormat(QPrinter::PdfFormat);// 输 出 页 面大小为 A4,QPrinter 分辨率为 500, 输出格式为 PDF

在进行板级调试时需要注意的是: 1、ARM 板需要 使用矢量字体, 否则生成的报告字符会出现失真现象. 2、在设置 setResolution 大小时, 不同核心的 ARM 开 发板的打印效果不一样. 这两点在 PC 机上调试的结 果与板级调试有一定差别.

2.2.4 文件管理

在整个测试过程中会涉及到数据库、测试报告的 备份和导出操作, 用户只需要用 U 盘等移动存储介质 连接校验装置就可以将装置内的文件导出. 以测试报 告文件导出为例的设计过程: 首先用 TreeView 控件作 为文件可视窗口, 将所有当前目录下所有"\*.pdf"文 件以列表形式列出. 在进行文件导出操作前, 程序会 判断 U 盘路径是否存在. 若存在此路径, 将执行 QFile::copy()函数将选中文件复制到 U 盘. 相关代码:

QStringList filter;

filter<<"\*.pdf"<<"\*.PDF";

treeModel->setNameFilters(filter);

ui->treeView->setModel(treeModel);

//将根目录下的 pdf 文件列出

if(path->exists(udisk\_path)){

QFile::copy(fileinfo.filePath(),udisk\_path+fileinfo.fi leName());//将文件拷贝到 U 盘

}//如果 U 盘路径存在

校验装置在使用过程中随着数据库的不断增大和 测试报告文件的增多, 系统空间逐渐变少. 这势必会 影响校验台的运行速度, 而文件管理模块可以将不需 要的文件进行清理, 增强了系统的稳定性.

3 校验装置界面测试

在温度 25 度, 湿度 60%的室内环境下, 待测仪

Research and Development 研究开发 243

表选用 3P3W 无功功率变送器(量程范围 0~866var, 输出范围 4~20mA)和交流电压变送器(量程范围 0~100V, 输出范围 4~20mA). 测试采用系统测试的 方式, 观察界面的运行变化情况. 结果如表 2、3 所 示.

表 2 3P3W 无功功率变送器部分测试数据

| 满度电  | 相    | 功率   | 输出标准   | 输出实测   | 引用误      |
|------|------|------|--------|--------|----------|
| 流(%) | 线    | 因数   | (mA)   | (mA)   | 差(%)     |
| 100  | Ia.c | 1.0  | 19.125 | 19.142 | 0.085    |
| 80   | Ia,c | 0.5L | 16.085 | 16.105 | 0.100    |
| 60   | Ia   | 0.5C | 12.012 | 12.008 | $-0.020$ |
| 40   | Ib   | 1.0  | 8.041  | 8.034  | $-0.033$ |
| 20   | Ia,c | 1.0  | 4.086  | 4.104  | 0.090    |

3P3W 无功功率变送器的测试电压是 100V, 通过 改变电流、相线和功率因数观察输出电流.

表 3 交流电压变送器部分测试数据

| 电压  |          |          | 引用误差     |
|-----|----------|----------|----------|
| (V) | 输出标准(mA) | 输出实测(mA) | (% )     |
| 100 | 20.124   | 20.103   | $-0.105$ |
| 80  | 16.857   | 16.889   | 0.160    |
| 60  | 12.248   | 12.246   | $-0.010$ |
| 40  | 8.541    | 8.558    | 0.085    |

从表 2、3 中可以看到引用误差精度达都到了国家 对于电测量仪表的千分之一标准, 输出标准是根据标 准源的输出激励经过理论计算得出, 实测数据时是对 测试仪表经过 5 次采样数据取得的平均值. 引用误差 的计算公式(1):

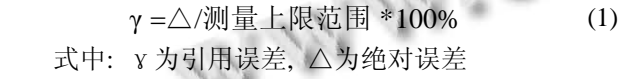

用户可通过该测试报告的预览图如图 4 直观地查 看测试的相关数据. 图 5 为中文输入软键盘截图, 中 文输入法能很好地支持键盘数字选字、"-、="键的候 选字上下翻页、"Shift"等常规快捷键功能操作, 满足 实际中英文输入需求.

经过大量的测试, 测试结果和设计预期相符, 满 足了用户的测试要求.

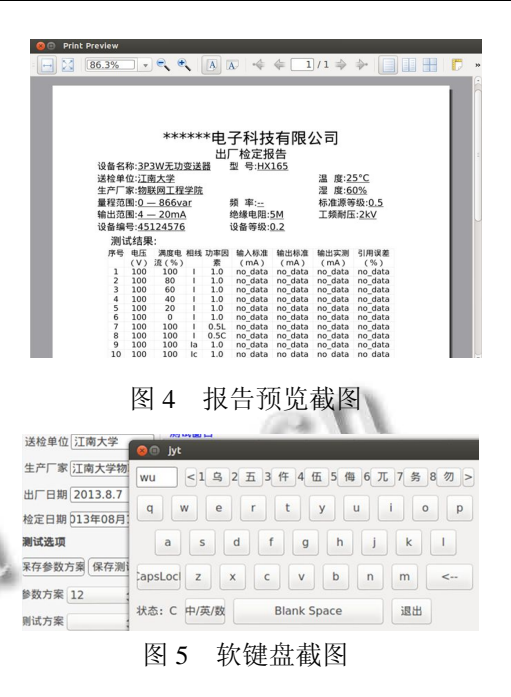

# 4 结语

本文以用户为中心的设计思想下, 在嵌入式 Linux 平台上利用 Qt 设计了便携式电测量仪表校验装 置的人机交互界面, 界面以键盘鼠标为输入设备, 用 LCD 来显示整个测试过程. 设计过程中充分利用了 Qt 信号与槽函数机制, 校验系统能实现从选表, 添加测 试点, 自动测试, 数据保存与查询, 输出测试报告等 完整的仪表校验工序. 系统界面运行稳定, 目前已成 功运用到工业校验装置中.

## 参考文献

1 Blanchette J, Summerfield M. C++ GUI Programming with Qt 4(第二版).北京:电子工业出版社,2008:145-160.

- 2 向征,马争鸣.嵌入式人脸识别器的 GUI 设计.计算机工程 与应用,2012,48(14):79-83.
- 3 陈锐民,李昕,孔政敏,方彦军.基于量值溯源的数字电能表 校验技术.电测与仪表,2012,49(10):56-59.
- 4 钱龙华,吕强,杨季文,钱培德.基于嵌入式 Linux 系统的智能 电话信息终端的设计与实现.微电子学与计算机,2007, 24(2):167-170.
- 5 张萍,徐晶.Qt\_embedded 环境下嵌入式键盘驱动的实现.计 算机工程,2007,33(11):245-258.